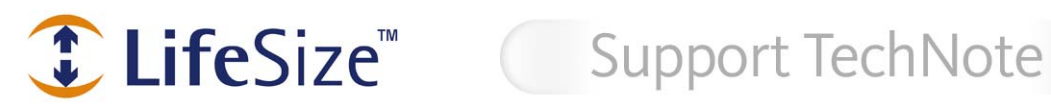

# **Prerequisites for Demonstrating LifeSize Room**

LifeSize Room is the high definition video communications system that combines exceptional quality and user simplicity to make remote communications a productive, true-to-life experience. Following are recommended guidelines and prerequisites for demonstrating the product most effectively.

#### **Displays**

When demonstrating LifeSize Room, select the best possible displays for viewing high definition video. You can demonstrate LifeSize Room on a high definition monitor or a projector of your choice. A list of recommended displays (HDTV Buyers Guide) is located in the Support section of the LifeSize website:

#### **http://www.lifesize.com/support/hddisplayguide/**

To properly demonstrate HD resolution you will need a display or projector that has a minimum native 1280 x 720 resolution and a 16:9 aspect ratio. To ensure compatibility with LifeSize Room, LifeSize recommends that you always select an HDTV that uses component inputs (RGB) as the primary input device. The cable kit included with LifeSize Room includes a VGA (HD-15)-tocomponent cable. LifeSize *highly* recommends that you use this connection method when installing LifeSize Room with a new display. Connect the VGA-to-component cable to the monitor 1 VGA input (blue VGA input).

LifeSize Room also supports VGA input displays using the VGA-to-VGA input cables (blue) included with the cable kit. Off the shelf VGA-to-VGA cables can produce undesirable video results. If you wish to extend the length of the VGA–to-VGA cables included with the system, you must connect the cables included with your system to a female-to-female adaptor and then into the extended VGA cable to the display.

NOTE: Not all native 720p resolution displays and projectors with VGA input are supported. Based on the age of the display and its internal DDC ROM, LifeSize Room may not be able to synchronize with the display. If you encounter a display without component inputs (RGB), contact LifeSize Customer Support before the demonstration.

#### **Optimizing Video Quality and Motion Handling**

The LifeSize Room software versions 1.04.01 and earlier have been optimized to work in a 10/100 switched based network. If you are using advanced switches and routers, set the switch directly connected to LifeSize Room to automatically negotiate. You can do this at both the port and switch level for the IP address assigned to LifeSize Room. Using a switch optimized for 100 full or half duplex may result in substandard video quality. If you are using 100 full or half duplex, you may see increased jitter and motion handling in the picture quality.

## **Cisco Network Environment Configuration and Firewall Support**

Within a Cisco network you must provide an IP address with all of the standard H.323 ports open. You can identify these ports as 1024 and higher on both TCP and UDP. If you are running a Cisco PIX firewall a network administrator must enable the H.323 fix up protocol on the firewall prior to demonstrating LifeSize Room. More information about how to enable the fix up protocol on your Cisco PIX firewall is located at:

http://www.cisco.com/univercd/cc/td/doc/product/iaabu/pix/pix\_62/config/fixup.htm

### **Network Connectivity**

Choose one of the following configurations to demonstrate LifeSize Room:

Within the office without access to the LAN - To demonstrate LifeSize Room without access to the internal LAN, you must use a switch that includes DHCP addressing. This allows you to connect two LifeSize Room systems over the local switch without accessing the customer environment. To set up this demonstration complete the following tasks:

- **Power on the switch with DHCP addressing**
- Connect the LifeSize Room systems to the switch with the 100 ft (30 meter) RJ-45 cables
- Obtain the IP address from each system and connect the call between them

Within the office on the LAN – If you have access to the internal LAN you can configure LifeSize Room for either a static or dynamic IP address. Plug each system directly into the LAN. Once the systems have obtained the IP addresses you can place a call between them. In preparation for this type of demonstration complete the following tasks:

- Obtain two static or dynamic IP addresses.
- Within the LAN environment, open the network ports 1024-66535 (TCP and UDP) for LifeSize Room to establish a call. (Note: Most environments do not block these ports but large enterprises occasionally do).

From the customer location to a second offsite location – To demonstrate LifeSize Room between two separate locations with one being offsite, provide adequate bandwidth and connectivity outside the firewall. LifeSize recommends preparing at least 2-3 days in advance of attempting this type of demonstration by completing the following tasks:

- Obtain a static or dynamic IP address that is outside the firewall. This is commonly referred to as an "outside IP address" and is an IP address that is not behind the main firewall or NAT.
- Obtain access to adequate bandwidth in order to establish and maintain the call. LifeSize Room can establish calls at any data rate from 128k to 2 Mb/s. To establish a high definition resolution call (1280x 720) you need at least 1 Mb/s between the customer location and the far end site. At lower data rates you will still see a marked improvement over other vendor's systems, but it will not be true HD quality video.
- Obtain access to an MPLS network or private line between the locations to improve the quality of the video during the call, if available. Establishing a call over the open internet may result in decreased quality due to network latency or packet loss.
- Make sure the secondary location also has adequate bandwidth in order to transmit and receive the video stream.

If you have any questions, contact support@lifesize.com.